## **Your Back Office - some basic TIPS**

In keeping with the unique new model that is MODERE ... the websites are different than the 'old' Network Marketing style sites.

**1.** [www.modere.com.au](http://www.modere.com.au/) is a **100%** Shopping site, so it has **NO Back Office** or mention of the Business Opportunity ... so as to deliver a true Customer Experience.

As a Social Marketer .... when you **Log In** to that site .... you will have **2 extra menus** available (After Log In ... a Menu List will drop down when you put your mouse over the small black 'person icon' (head & shoulders). The 2 extras we have access to are "SM Shopping" (i.e Social Marketer) and "Legacy Products" = **Neways products** still available to pre-MODERE Social Marketers .

While Logged In ... you can click on either

"**Love Modere ?** Share the love & get up to \$10" ... or further down the page "**Give \$10 get \$10**" .... and this is where You (or your Customers) can send an email invitation or Facebook, etc. which **automatically has your Referral** Code **in the URL link.**

**2.** All the Social Marketer info is available in the entirely SEPARATE [www.shiftingretail.com.au](http://www.shiftingretail.com.au/) website.

**Click login on the Shifting Retail home page and use your existing Neways NOL ID or email address and password to access the site**.

> mushiftingretail.com.au Sacroffice/Capitoles (D = C | B Dashboard  $x \in \mathbb{R}$  $A * C$ **SHIFTING RETAIL** pard Compensation Plan Buzz About Product FAQ SPEDDING D. Dashboard Top Five OP Ton Five Purchase Current Title

When Logged In .... You will automatically be taken to the Dashboard page

A **suggestion** .... select **TRAINING** first, as there are videos there that show you how to set up your own FREE "PWP" (Personal Web Page) ... and much more. If you can't see the play button, hover your cursor over any of the boxes and the play button will appear.

About the Graphs (2)

An arrow will move around the page to show you what to do. You can pause or rewind at any time during the demonstration.

Take some time to have a really good look around the site .... a 'bunch' of great stuff in the **Resources** area, including the NEW presentation, Videos & lots of downloads.

The **Tools** area ... has some terrific offerings ... note, there are a couple that are still 'coming soon' ...such as the Contact Manager and the 'cool' Apps It's worth noting that, while you are Logged In to that site ... you can click on **Products** & that opens the MODERE Shop site in a new window.

A Social Marketer can order for another Social Marketer by editing the email address or ID in the order checkout process. Social Marketers can place an order under their own ID and change the 'ship to' address to that of the Customer if they wish. It is also possible to Create A Customer Account for a customer you know well & wish to organize an order for.

Personal Web Pages - PWPs (FORMALLY MYNEWAYS) are currently free of charge. Create yours on the shiftingretail.com.au website. To create your PWP click on the icon (top right corner of the page)... also see VIDEO Tutorial (under Training section)

Select 'My Account' from the drop down list. Click on 'Edit My PWP' and follow the instructions. Simple.

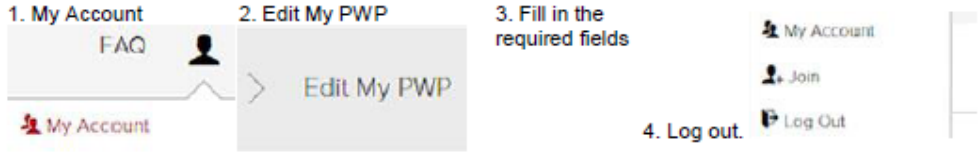

If you have an international business, make sure you use the correct country's PWP to invite people to join.

We are unable to load a personal image on the PWP site at the moment. Our apologies, our web team is working on this and it will be available so

## **PROMO CODE**

Please note **your Promo Code is not your ID**. You **cannot login** using it.

It is designed solely for giving to potential customers.

By using it, Customer's purchases link back to you and it offers our 'Give \$10, Get \$10' promotion.

Your Promo Code is found in the 'My Account' section of modere.com.au or shiftingretail.com.au

## **Stationery Site**

It's worth noting ... the Promo Cards & Business Cards are designed to be used separately so the unique Model of MODERE can work to its best potential.

If you are having a product style ('customer') conversation ... then the Promo Cards are used, with NO reference to 'the business side' .

If you are having a business style conversation ... then, the Business Card is used.